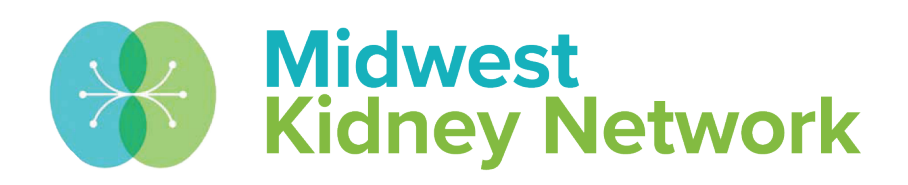

#### **SUPERIOR HEALTH Quality Alliance**

#### **2744 Training for Dialysis Providers: 2022**

Hosted by: Alli Bailey, Data Manager at Midwest Kidney Network January 25, 2023

## **Housekeeping**

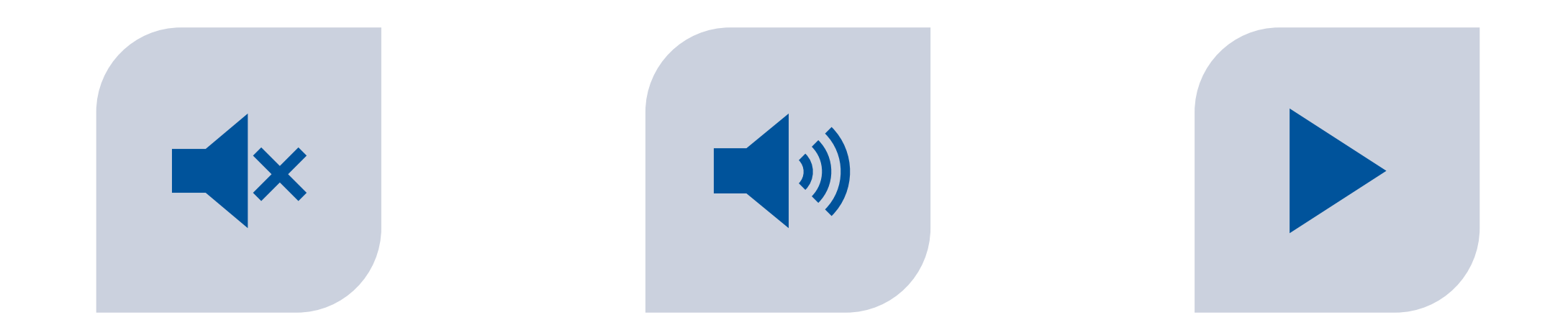

ALL LINES HAVE BEEN PLACED ON MUTE TO PREVENT BACKGROUND NOISE.

QUESTIONS? PLEASE MANUALLY UNMUTE YOURSELF OR USE THE CHAT FEATURE TO ASK.

THE RECORDED PRESENTATION & SLIDES WILL BE DISTRIBUTED FOLLOWING THE TRAINING.

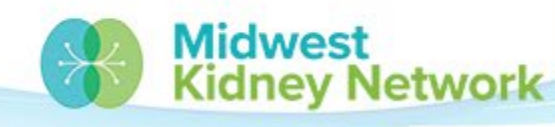

**SUPERIOR HEALTH Quality Alliance** 

## **Objectives**

- Provide a concise overview of the 2744A (Annual Facility Survey) for all dialysis providers
- Provide concise training on the completion of the 2744A

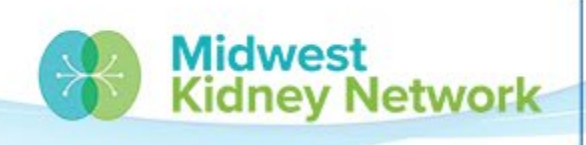

**SUPERIOR HEALTH** 

## **Agenda**

- 2744 Deadline and CMS Expectations
- System Discharges and Accretions
- Opening and Generating the 2744
- Review Fields 1-42
- Submitting and Printing the 2744
- Common Warnings
- Common Errors
- Helpful Tips

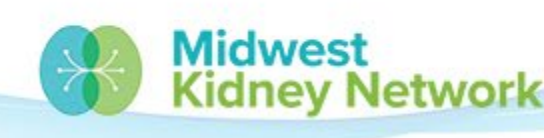

**SUPERIOR HEALTH** 

#### **Midwest Kidney Network Data Team**

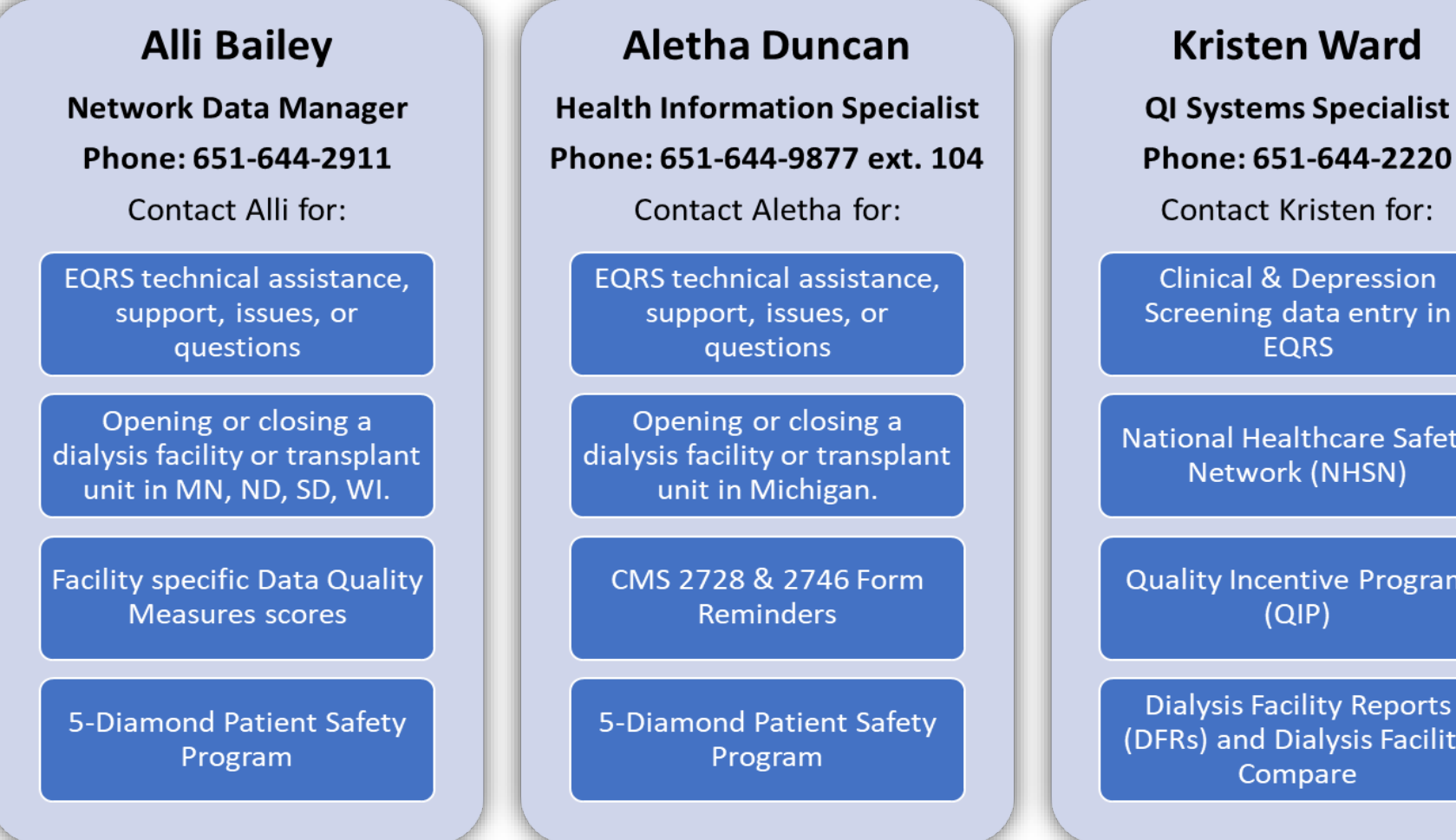

Contact Kristen for: **Clinical & Depression** Screening data entry in **EQRS** 

**National Healthcare Safety Network (NHSN)** 

**Quality Incentive Program**  $(QIP)$ 

**Dialysis Facility Reports** (DFRs) and Dialysis Facility Compare

**SUPERIOR HEALTH** 

**Quality Alliance** 

**Midwest Kidney Network** 

## **2744 Deadline and CMS Expectations**

**All dialysis facilities must submit a complete 2744 no later than Friday, March 31, 2023.**

- All dialysis facilities are to submit one 2744 every year.
	- The 2744 data is collected across the country and is then presented to the federal government & Congress. Accuracy is critical!
- All 2744s must be error free and all warnings must have a justifying comment from the facility.

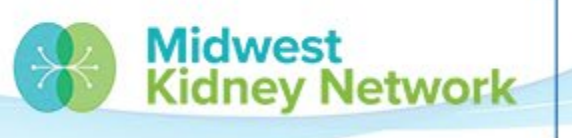

**SUPERIOR HE** 

### **System Discharges & Accretions**

- All System Discharges and Accretions must be resolved on your EQRS Dashboard prior to the 2744 being submitted to the Network.
- An Accretion can occur when a patient is missing an admission.
- A System Discharge will occur when a patient was not discharged prior to being admitted at the next dialysis facility. It is a placeholder.

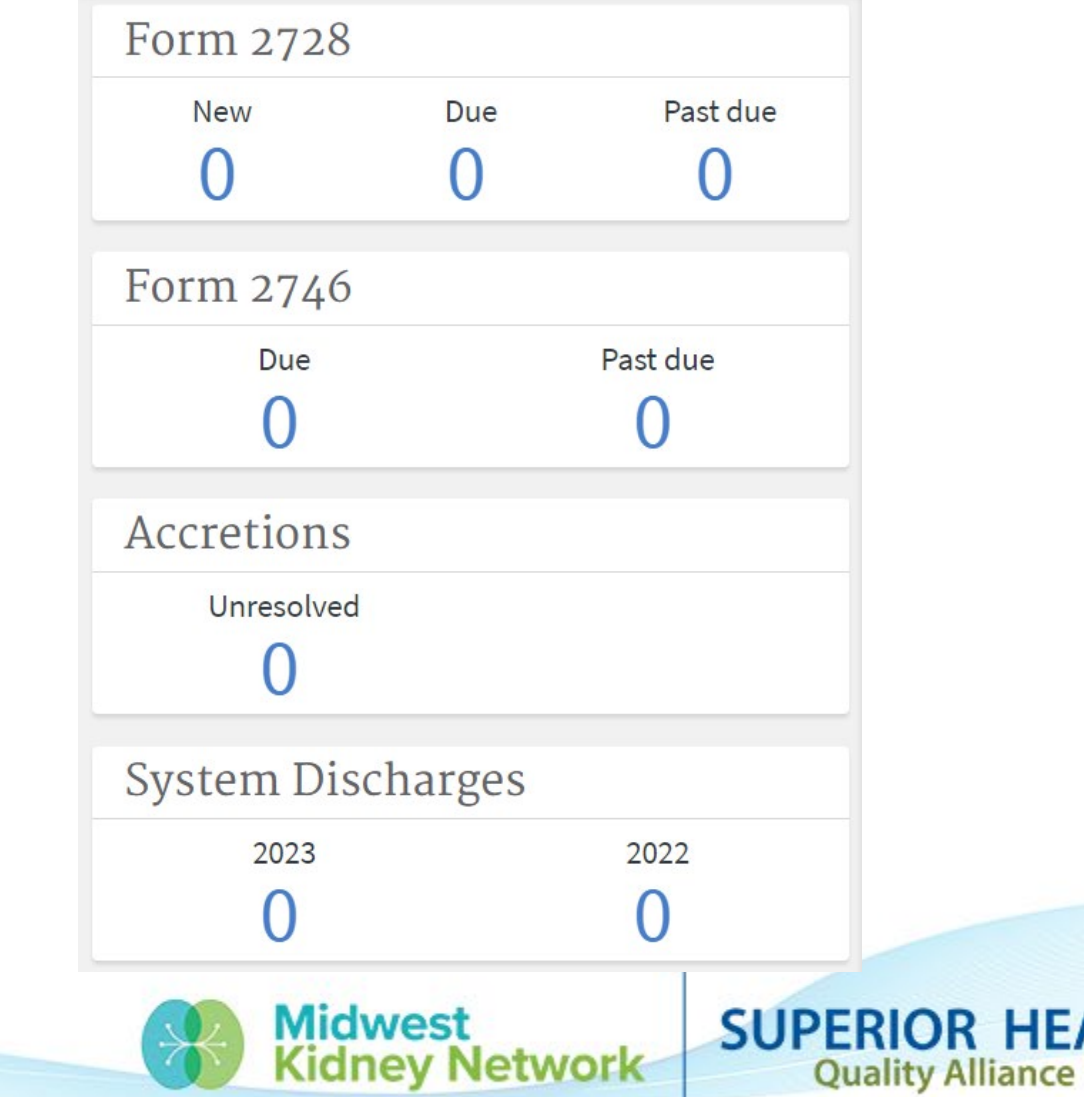

### **How to Resolve a System Discharge**

1. In order to remove a System Discharge, you must open the patient's Admission record in EQRS.

2. Then click on the *Admit Date* for your facility.

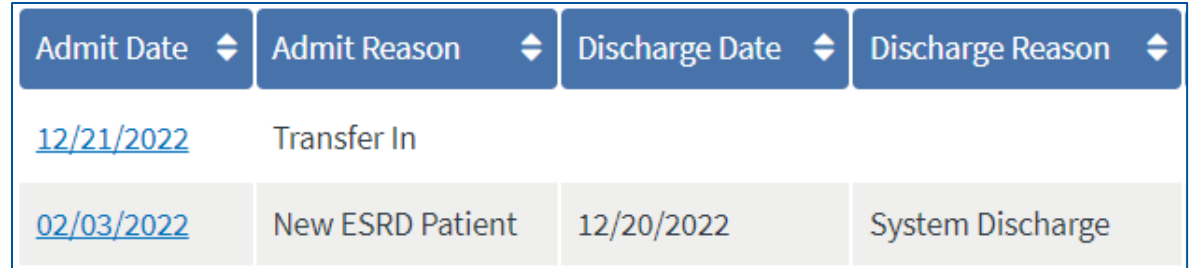

3. This will open a new screen and allow you to change the discharge to the correct reason; such as transfer out, death, transplant, etc.

**SUPERIOR HEA** 

## **Opening the 2744 in EQRS**

1. Start by going to the *Facilities* tab, then click on *Form 2744*. 2. Ensure the Survey Year shows as 2022. 3. Change the *Survey Status* to Missing or Existing 4. Change the Search field to *Facility* and press *Search*.

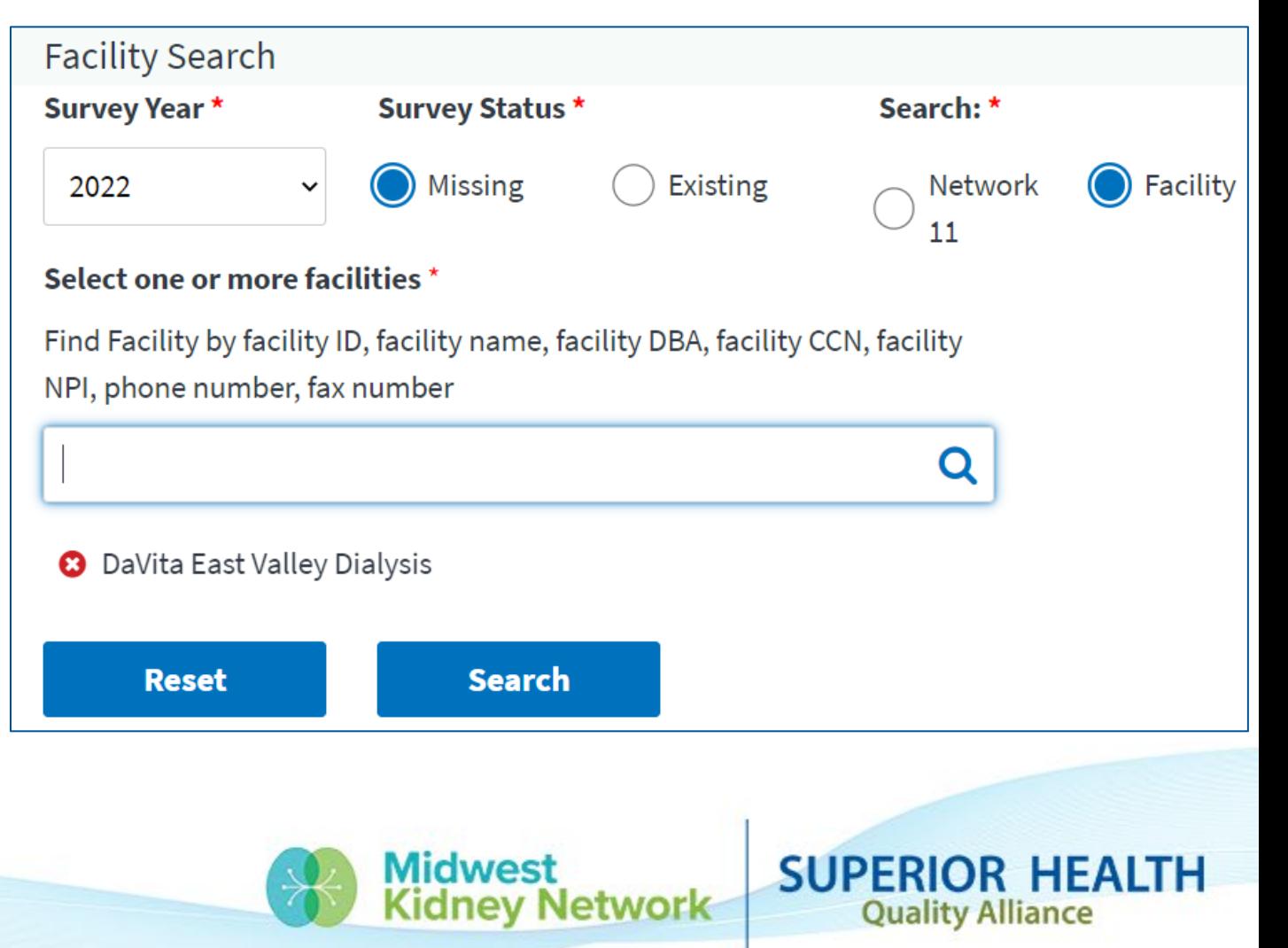

## **Opening the 2744 in EQRS, cont.**

5. Next, click on View.

6. A new page will open, where you can edit and generate your 2744.

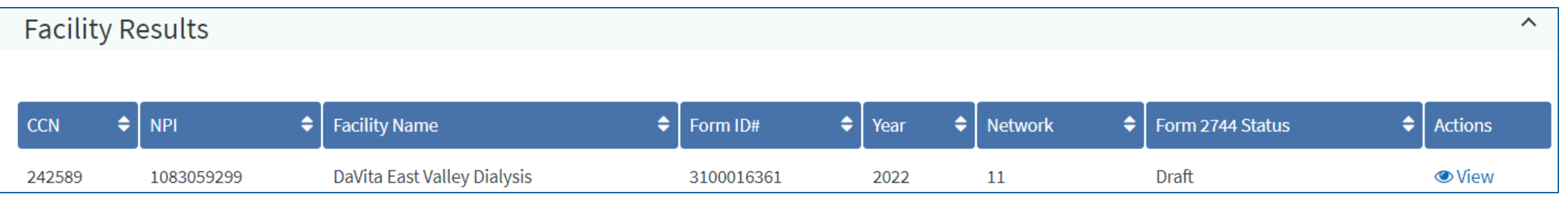

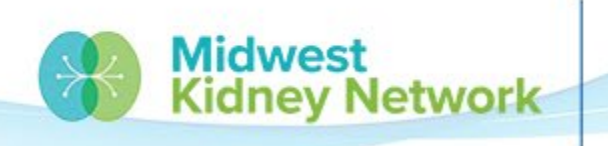

**SUPERIOR HEALTH** 

# **Generating the 2744**

- 1. Click on *Edit*.
- 2. Click on *Generate*
- (it will take 1-2 minutes).
- 3. Once generated, you

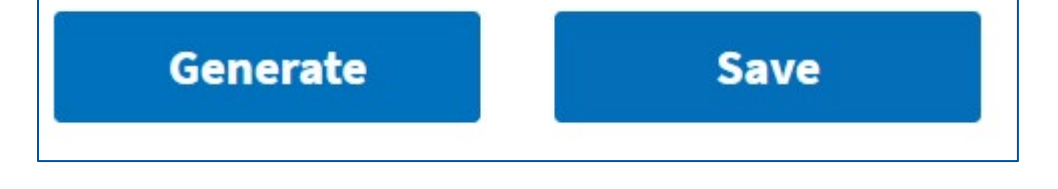

can begin editing your 2744 fields\*.

\*Some fields are locked to editing. If changes are needed, **you must change the patient record first**, then regenerate the 2744, in order to capture needed changes.

4. Always click *Save*, when you're done.

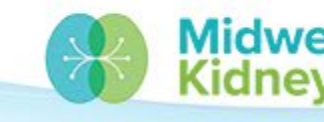

**Network** 

**SUPERIOR HEAI Quality Alliance** 

#### **Fields 1-3**

- Start by reviewing fields 1,2,3 for accuracy.
- Use the *Patients Receiving Care Beginning of Survey Period*  report, compared to your organization's internal patient roster on **01/01/2022**.

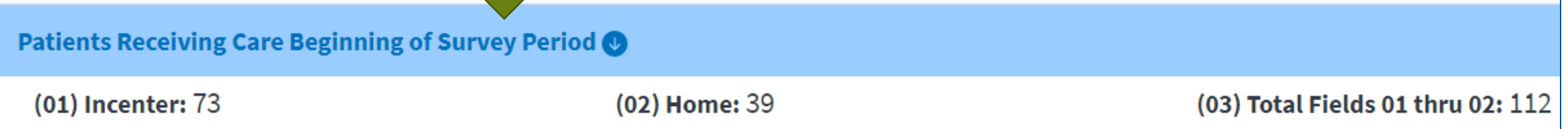

• If these fields are inaccurate, you must find the discrepant patient and make a correction to the admission record.

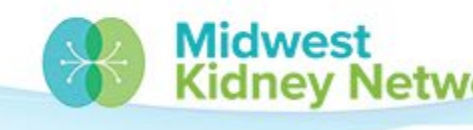

SUPERIOR HE

### **Fields 4A-7B**

- Next review fields 4A-7B for accuracy.
- Use the *Additions During Survey Period* report, compared to your organization's internal reports.
	- This report shows all patient admissions **01/01/2022-12/31/2022**.

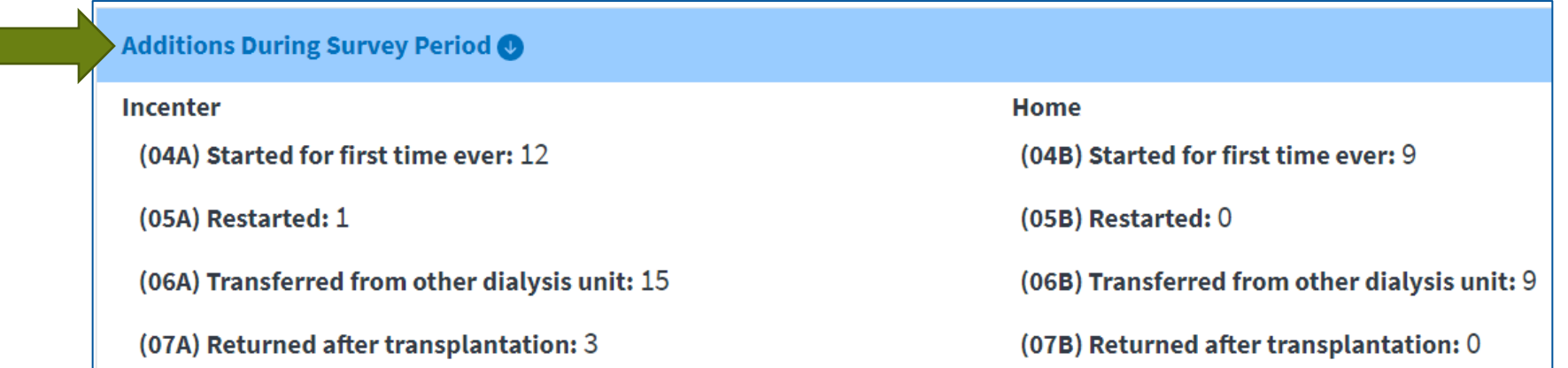

• If these fields are inaccurate, you must find the discrepant patient and make a correction to the admission record.

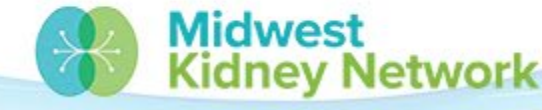

**SUPERIOR HI** 

#### **Fields 8A-13B**

- Next review fields 8A-13B for accuracy.
- Use the *Losses During Survey Period* report, compared to your organization's internal reports.
	- This report shows all patient discharges **01/01/2022-12/31/2022**.

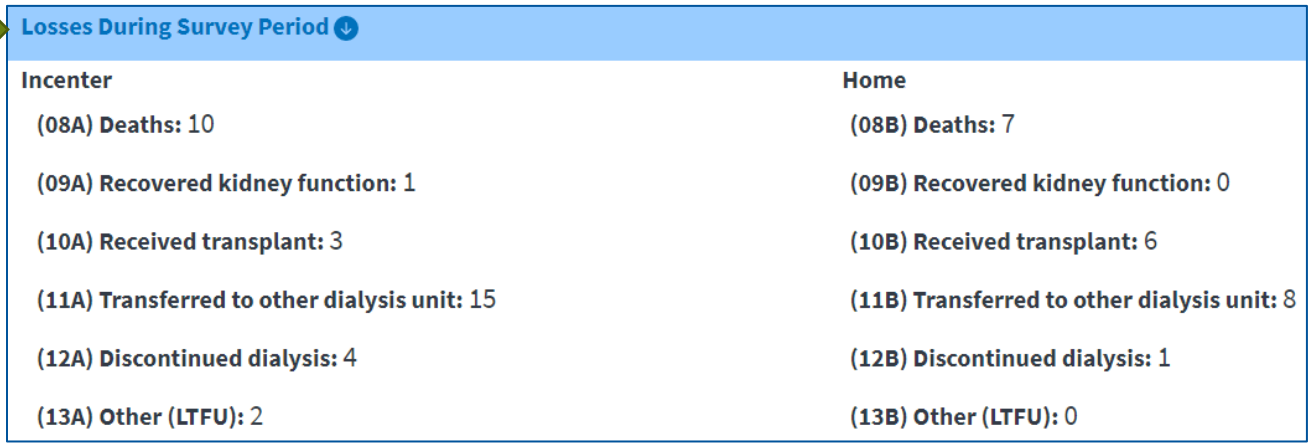

• If these fields are inaccurate, you must find the discrepant patient and make a correction to the discharge record.

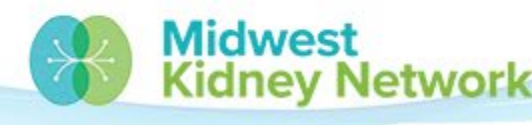

**SUPERIOR HEA** 

#### **Fields 14-26**

- Then review fields 14-26 for accuracy.
	- You should NOT have any patients listed under Other (field 15) or under Self-Dialysis Training (fields 16-19).

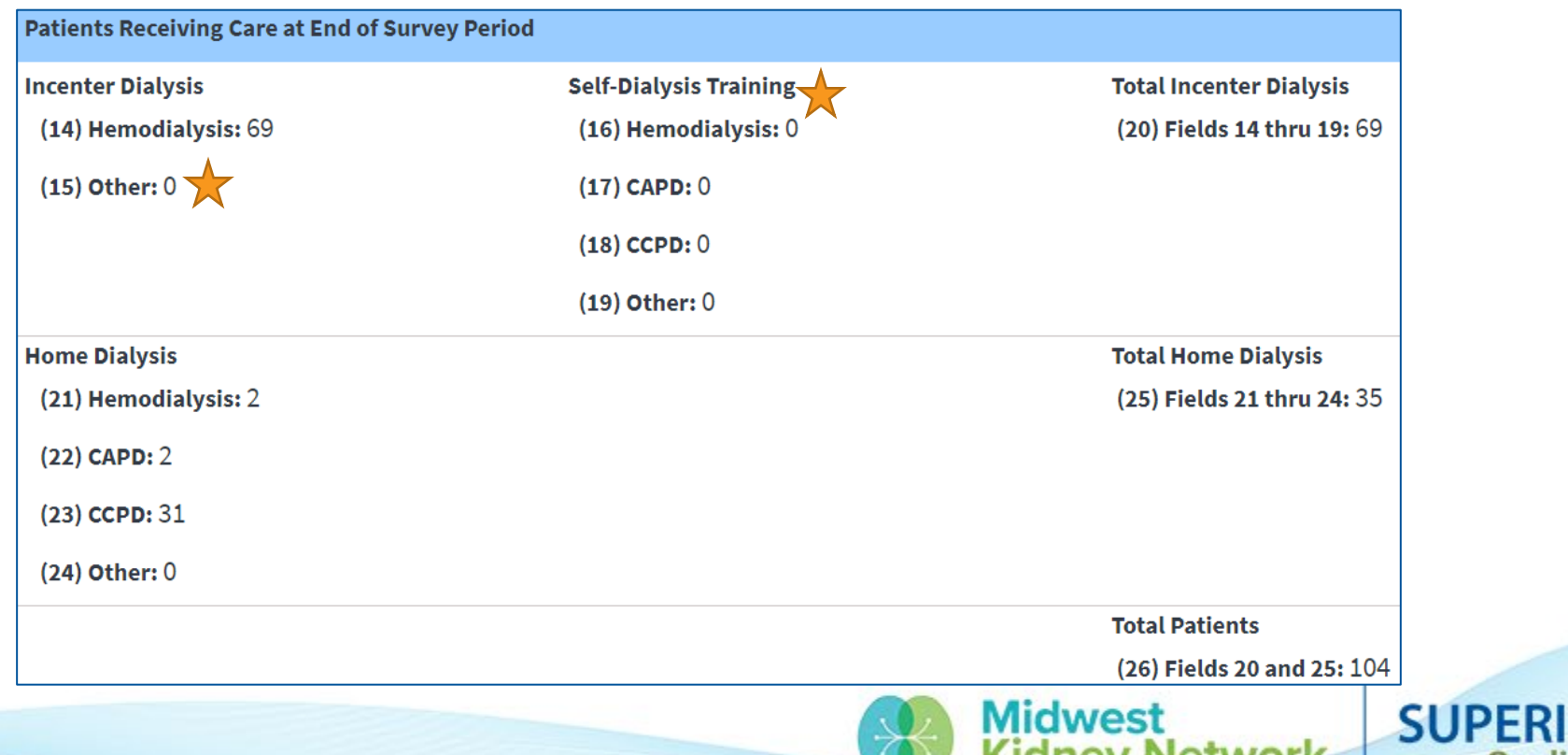

**OR HEALTH Quality Alliance** 

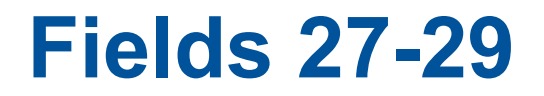

• Add up fields 27-29, this number should match field 26.

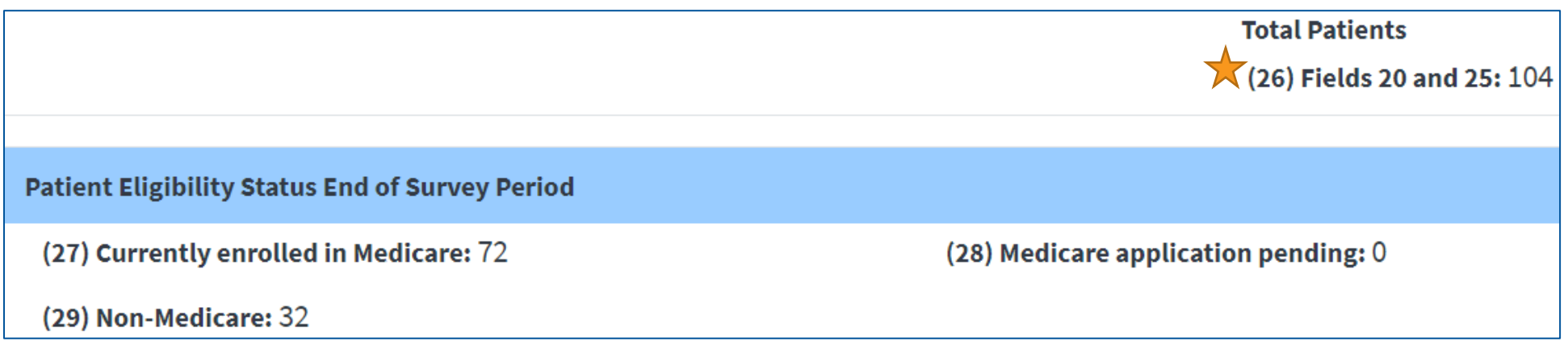

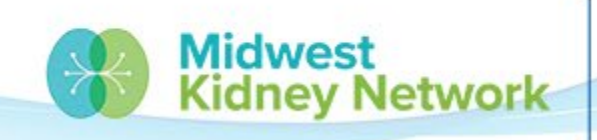

**SUPERIOR HEALTH** 

### **Fields 27-29, cont.**

- If fields 27-29 total and field 26 do not match, you must use the  $\frac{1}{2744}$ .
- Within this report, check that all patients have a Medicare status in column 'X'. If a patient's status is blank; then that patient does not have a 2022 Medicare status in EQRS, and one must be added.
	- You will need to call the Network for assistance with this.

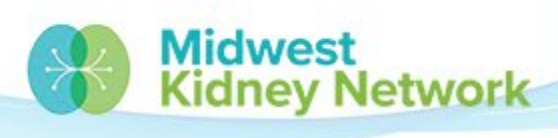

#### **Fields 30A-31B**

- Ensure that fields 30A-31B are accurate for the total number of hemodialysis patients dialyzing more than 4 times per week.
	- You only count in-center and home hemodialysis patients in these fields.

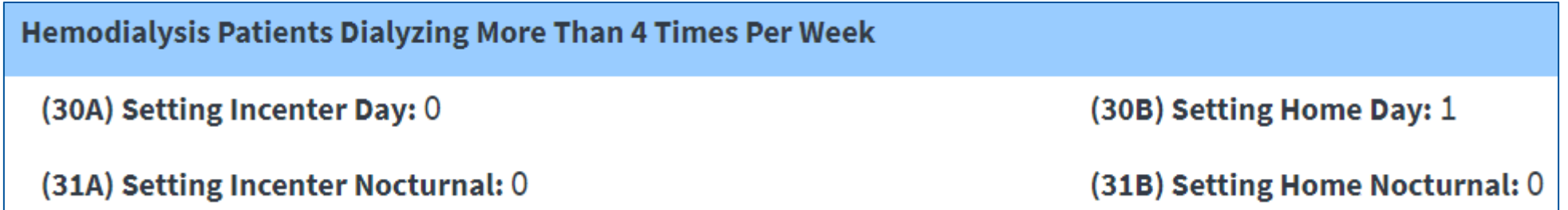

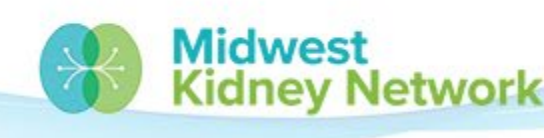

**SUPERIOR HEALTH** 

#### **Fields 32-36**

• Add up fields 32-36, this total should match field 26 too.

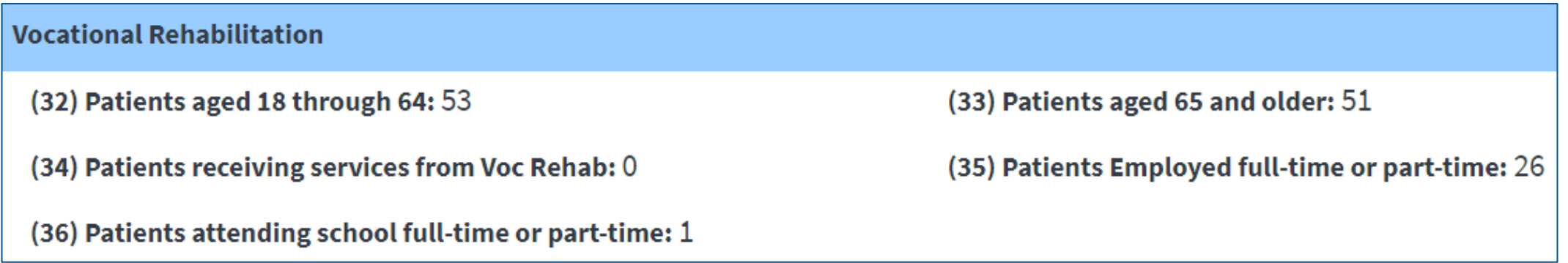

- Using the End of Survey Report<sup>o</sup>, check that all **APPLICABLE** patients have a Voc. Rehab. status in column 'AB'. If a patient's status is blank, a status must be added for 2022.
	- You will need to call the Network for assistance with this.

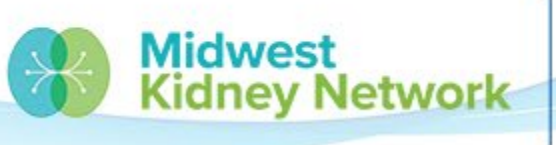

### **Field 37**

- Using your organization's internal treatment records, add up the total number of hemodialysis treatments (field 37).
- This total should include home hemodialysis (HHD) treatments and trainings that **occurred in the facility**.
	- Do **NOT** include HHD treatments that occurred in patient's home.

Incenter Dialysis Treatment (Include Training Treatments)

(37) Hemodialysis: 10312

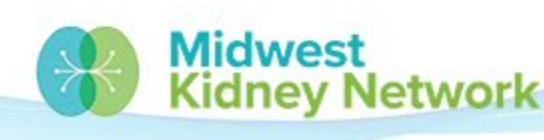

**SUPERIOR HEALTH** 

### **Field 38**

- Using your organization's internal treatment records, add up the total number of peritoneal (PD) treatments (field 38).
- This total should include peritoneal treatments and trainings that **occurred in the facility**.
	- Do **NOT** include PD treatments that occurred in patient's home.

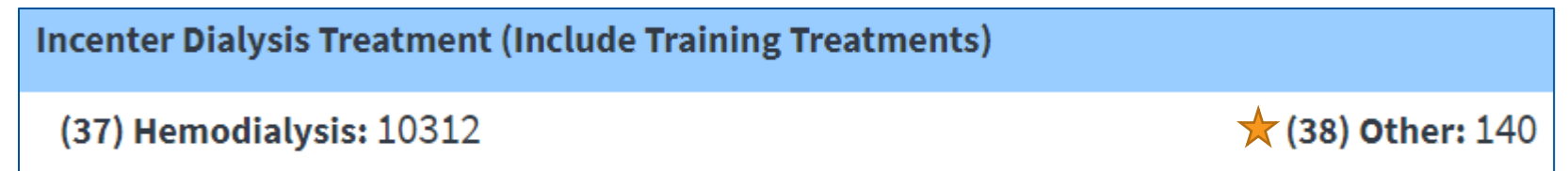

![](_page_20_Picture_5.jpeg)

**SUPERIOR HEA** 

#### **Fields 39-42**

- Work with your Facility Administrator to obtain the total number of full time and part time staff for fields 39-42, **as of 12/31/2022**.
- Per diem staff count as **part time** at each facility.
- If your facility's Social Worker or Dietitian work at multiple facilities, they will equal one staff at each facility.
- If you have an LPN that also works as a PCT, count them under whichever role is considered their primary title.

![](_page_21_Picture_5.jpeg)

# **Submitting & Printing the 2744**

- Lastly, after you have verified all numbers are correct, any warnings have a comment, and any errors have been resolved; you will then click *Submit for Review*.
- The 2744 is then reviewed and finalized by the Network.
- You will receive an email notification if your 2744 was finalized or if additional attention is needed.
- Once your 2744 has been finalized, you should print a copy. EQRS does not allow printing, please use the Google Chrome 'print function' to create a paper copy for your records.

![](_page_22_Picture_5.jpeg)

**SUPERIOR HEA** 

## **Warnings**

#### • Your 2744 will not be accepted without a comment for each warning.

#### **Warnings:**

Warning - The total number of incenter patients receiving Other dialysis treatments (field 38) may be too high. Please verify this total. Warning - The total number of patients receiving care at the beginning of this survey period (field 03) must equal the total number of patients receiving care at the end of the last survey period for this facility (field 26). Please enter a comment.

• You can add a comment after you generate the 2744 and before you save the 2744.

![](_page_23_Picture_5.jpeg)

**SUPERIOR HEALTH Quality Alliance** 

#### **Errors**

- All errors must be resolved before the Network can finalize your 2744.
	- If you submit a 2744 with errors, it will be returned to you for further attention. You will then need to call the Network for assistance.

#### **Errors:**

Error - The total number of patients (field 26) must equal the sum of the patients receiving care at the beginning of the survey period (field 03) plus the additions during the survey period (fields 04A through 07B) minus the losses during the survey period (fields 08A through 13B).

#### **Errors:**

Error - The total number of Medicare patients (fields 27, 28, 29) must equal the total number of patients (field 26).

![](_page_24_Picture_7.jpeg)

**SUPERIOR HEALTH** 

# **Helpful Tips**

- Acute/AKI patients and visitor/transient patients (less than 30 days) do **NOT** get counted as admissions or discharges on your 2744. These patients should not be admitted in EQRS to your facility.
- Patients who dialyze in a nursing home "den" will count under their respective modality; as ICHD, HHD, or PD.
- All patients may only be counted once on your 2744.

![](_page_25_Picture_4.jpeg)

**SUPERIOR HEA** 

## **Connect with Midwest Kidney Network**

Get the latest EQRS news:

- Make sure you are in our Network Directory connect with Alli.
- Join our future webinars (sent via email).

Check out our additional EQRS Resources: <https://www.midwestkidneynetwork.org/providers/eqrs>

Follow us on Facebook:

<https://www.facebook.com/midwestkidneynetwork>

![](_page_26_Picture_7.jpeg)

![](_page_26_Picture_8.jpeg)

## **Data Team Contact Information**

Alli Bailey

[Alli.Bailey@midwestkidneynetwork.org](mailto:Alli.Bailey@midwestkidneynetwork.org)

Aletha Duncan

[Aletha.Duncan@midwestkidneynetwork.org](mailto:Aletha.Duncan@midwestkidneynetwork.org)

Kristen Ward [Kristen.Ward@midwestkidneynetwork.org](mailto:Kristen.Ward@midwestkidneynetwork.org)

**Please do not include patient identifiers in your email to Midwest Kidney Network!**

![](_page_27_Picture_7.jpeg)

**SUPERIOR HEALTH Quality Alliance** 

![](_page_28_Picture_0.jpeg)

We want to hear from you: [click here](https://www.surveymonkey.com/r/SRGVCK9) to take the survey.

Thank you for your attendance and participation today!

![](_page_28_Picture_3.jpeg)

**SUPERIOR HEALTH Quality Alliance**